الحمد لله العالمين والصلاة والسلام على أشرف الأنبياء والمرسلين<br>الحمد لله رب العالمين والصلاة والسلام على أشرف الأنبياء والمرسلين سيدنا محمد وعلى آله <mark>وصحابته وسلم أجمع</mark>ين .إلى كل من يقرأ هذا الكتاب .حرصا مني عل<mark>ى الفائدة وعلى تقدمك</mark>م للأفضل دائما قررت أن اقوم بعمل هذا الكتاب <mark>الذي يشمل على</mark> ثلاث دروس الفيحوال بيسك ونسأل الله تبارك وتعالى أن يجعل هذا العمل حالصًا لوجهه الكريم وأن ينفعنا وإياكم بما تعلمناه وأن يعيننا على تعليمه وتبليغه.

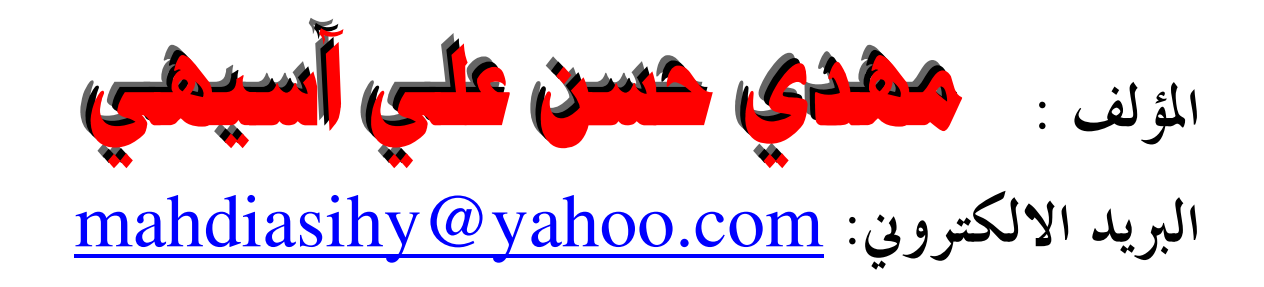

الفهرس:

- VB اضافة اسم جديد الى قاعدة البيانات من خلال  $\cdot$
- استدعاء الاسماء و كلمات المرور من قاعدة بيانات عن طريق  $\cdot$   $\overline{1}$ VR
	- تغيير اسم المستخدم و كلمة المرور عن طريق VB  $\cdot$   $\check{r}$

و ألان على بركة الله و باسمه نبدأ:

قبل كل شيء يجب عمل قاعدة بيانات بواسطة Microsoft Access لاضافة الاسماء و كلمات المرور اليه واستدعاء الاسماء وكلمات المرور منه و الان سنقوم بعمل قاعدة بيانات و نسميه Names وفي داخل هذه القاعدة نقوم بعمل جدول أي Table و نسميه userandpassword كما في الشكل:

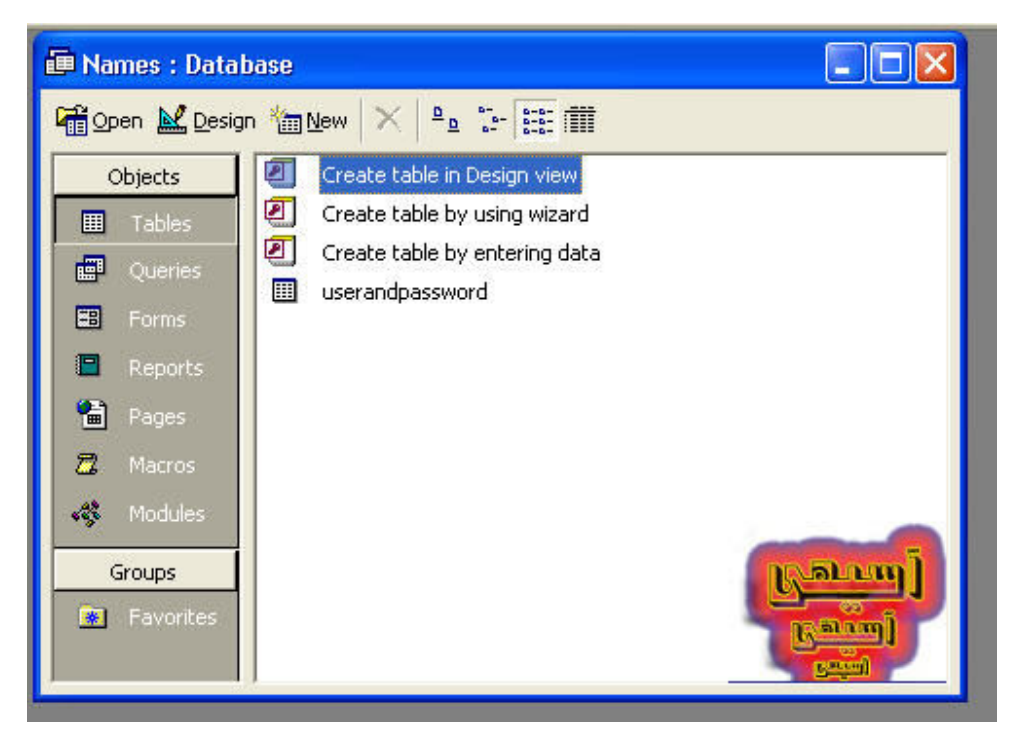

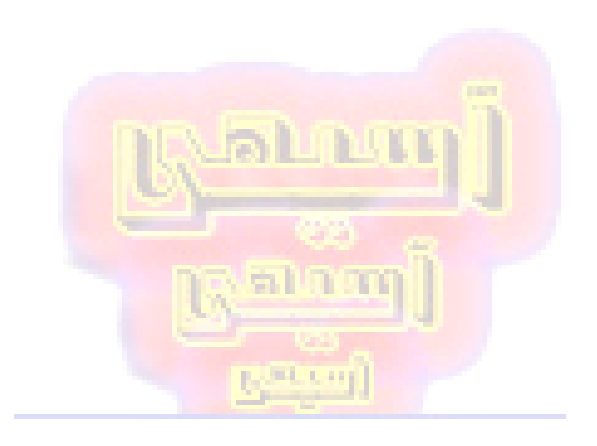

و في داخل هذا الجدول نقوم بعمل ريكوردين فقط نسمي الاول بـ UserName والثاني بـ Password و نكتب فى الـ القناع او Input Mask لريكورد الـ password كَلمة password وذلك عند ادخالك ألبيانات في هذا الريكورد يحول شكل الكلمة او الرقم ال*ي* اشكال نجوم لعدم التعرف على الباسوورد كما في الشكل التالي:

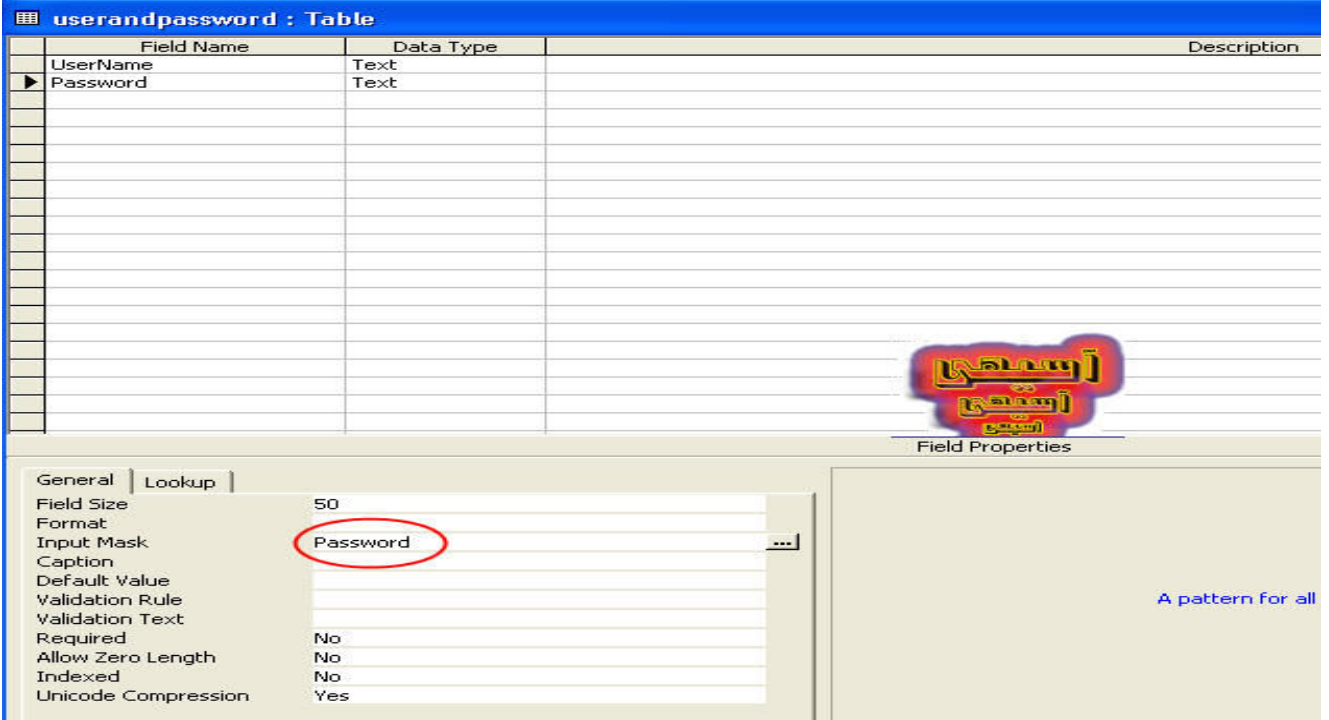

بعد الانتهاء من عمل قاعدة البيا<mark>نات نقوم ب عمل واجهة البر</mark>نامج بـVB6 و هو كالتال*ى* قبل كل شيء يجب أن نعلم أن <mark>أوامر , ووظائف DAO لي</mark>ست متوفرة تلقائيا مع Visual Basic ولكَّنها أوامر خارجية , ويعب أن نضيفها من خلال References للمشروع حتى نتمكن من البرمجة باستخدام DAO , من قائمة Project داخل بيئة تطوير البيسك المرئية اختر References والتي بالضغ<mark>ط عليها تظهر نافذة</mark> الإضافات أو المراجع ومن هذه النافذة اختر

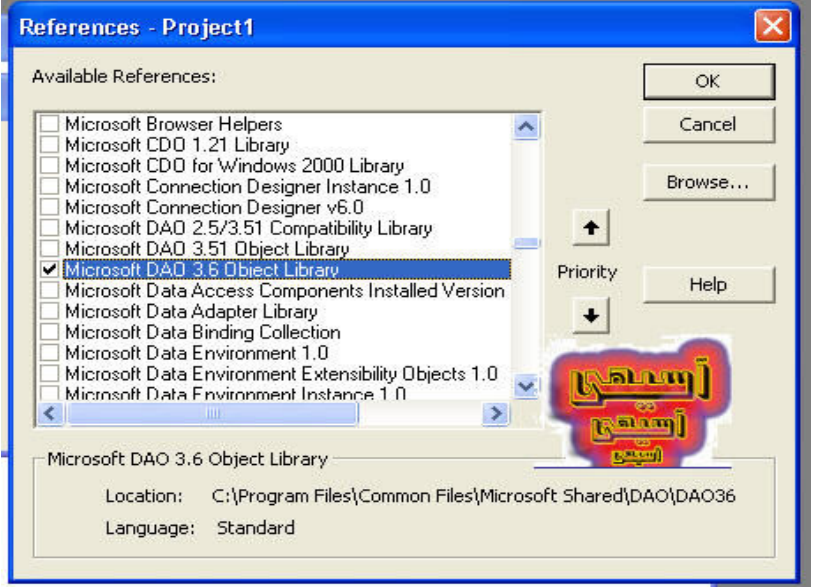

بعد الاختيار اضغط على  $\bf K$  ستغلق النافذة وتعود بك بيئة التطوير الى نافذتها الرئيسية

و الان سنقوم بعمل واجهة البرنامج, كما تحدثنا سابقا سنقوم بعمل برنامج لاضافة اسماء و كلمات المرور الى قاعدة البيانات

الادوات التي سنقوم باستخدامها تتكون من Text Boxes ٢ و Command Buttons نسمي الـ txt<mark>user</mark>name بـ txtusername و الــ <mark>Text2 بـ t</mark>xtpassword و نسمى الــ Command1 و الـــ Command2 بــ cmdcancel لتسهيل عملية البرِّمجة كما في الاشكال التالية: alin'an

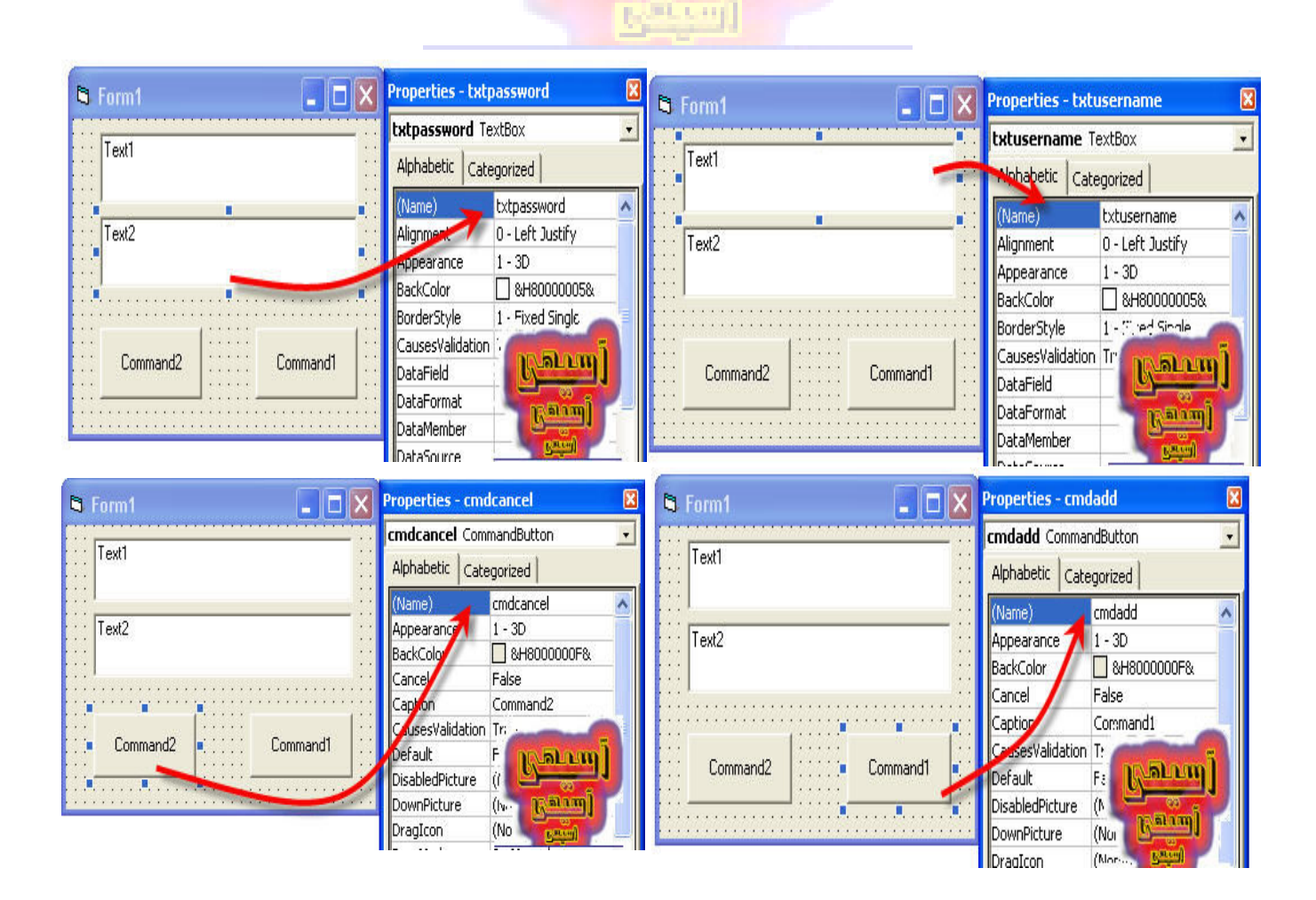

## و اما بالنسبة ل كابشن الـ Command Buttons نقوم بتغييرها أيضا و نسمى الــ Command1 و الـــــ Cancel بـــ Command2 بـــ Cancel كما في الاشكال التالية:

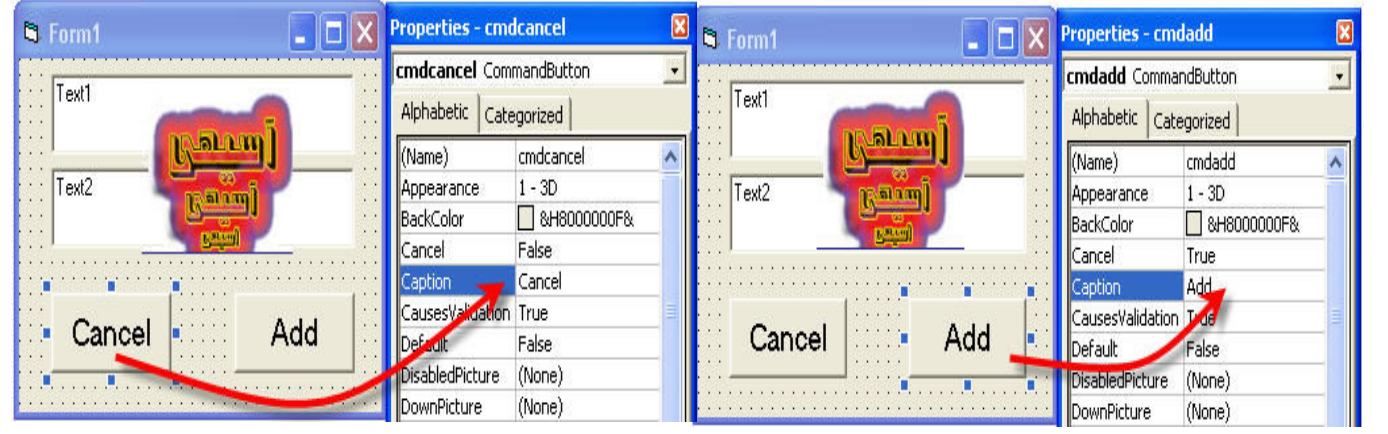

اما بالنسبة لــ Text1 and Text2 في نافذة الخصائص سنقوم بحذف كلمة Text ليبقى خالية كما في الشكل التالي:

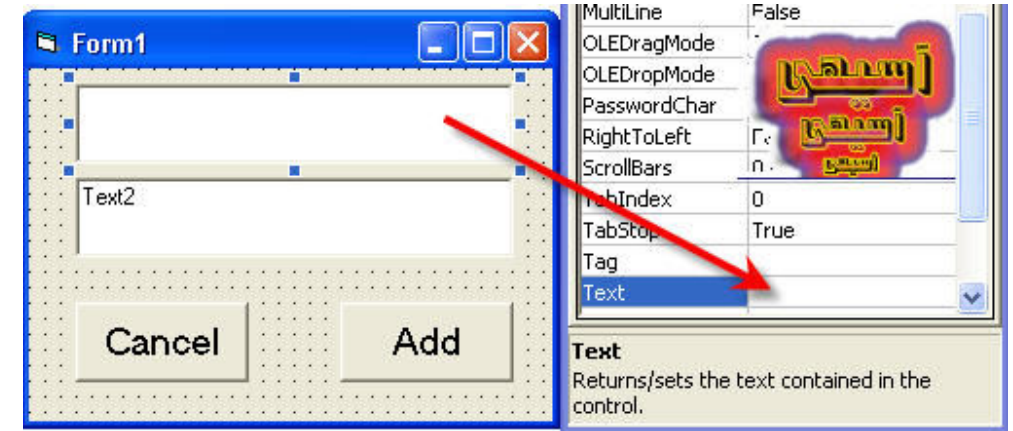

اما بالنسبة لـ txtpassword يجب وضع علامة في الــ PasswordChar لعدم اضهار الكلمـة التـى تكتب فـى هذا الـخانـة و هذه الـعلامـة اختيار ي تستطيع و ضـع علامـة + او @ اواو .. كما في الشكل التالي:

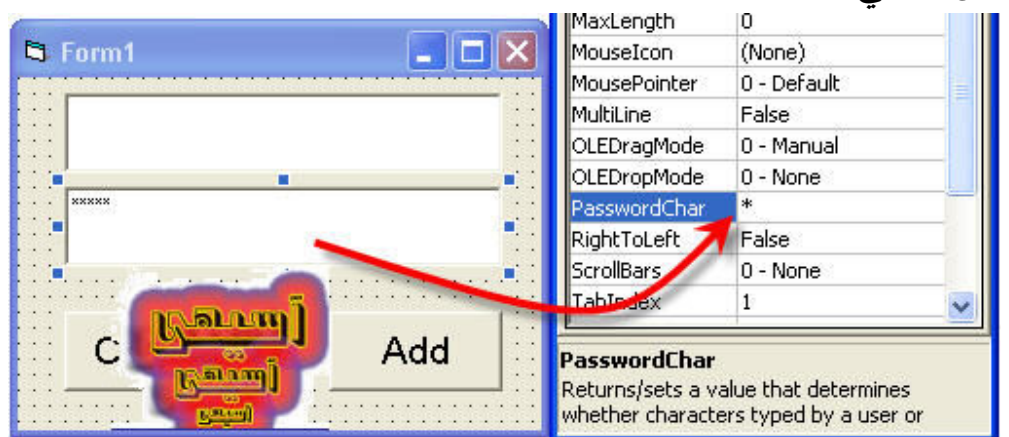

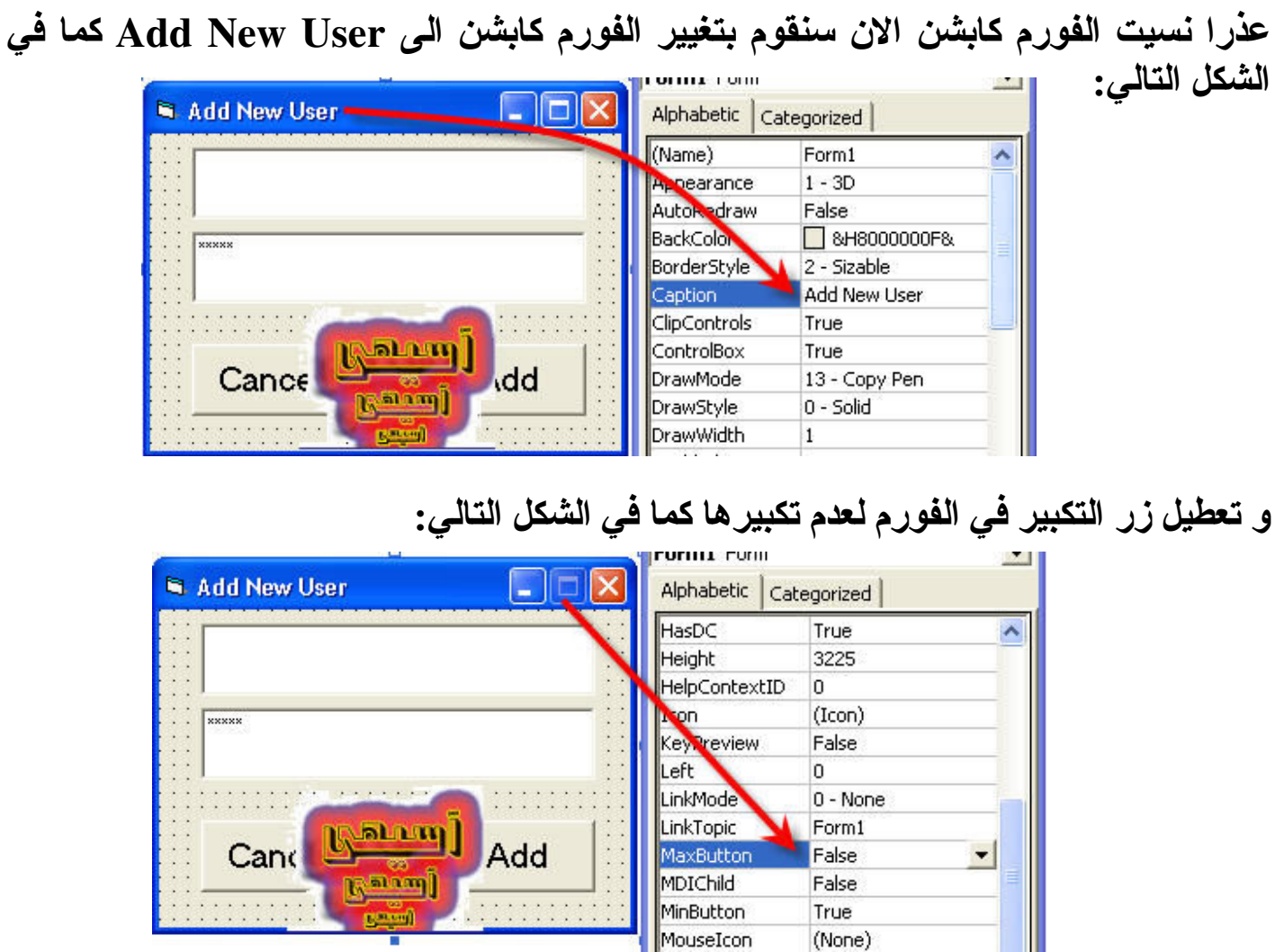

اضن انتهيت من الواجهة و عذرا اذا كان هناك اخطاء و تكون الشكل الاخير كالتالي: ملاحظة: تستطيع ان تضيف ٢ Labels على الفورم و توضع كل واحد مقابل تكست بوكس و تسميهما الاول بـ UserName والثاني بــ Password للتمييز بين كلا التكست بوكسس

Ш

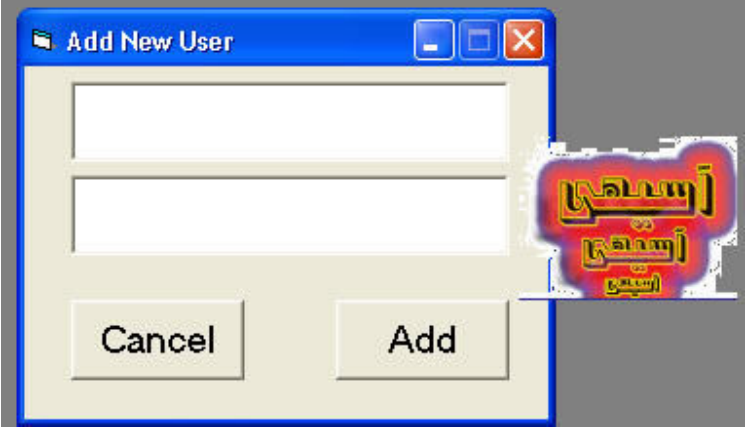

6

ملاحظة: يجب خزن او وضع ملف الـ Microsoft Access في نفس فولدر المشروع نكتب الكود في cmdadd ويكون الكود كالتالي: Private Sub cmdadd Click() Dim dbs As DAO.Database Dim rcd As DAO.Recordset If Me.txtusername = "" Then **MsgBox "Enter Your Name Please", , "Your Name" Me.txtusername.SetFocus Exit Sub** ElseIf Me.txtpassword =  $''''$  Then MsgBox "Your Password Please", , "Your Password" Me.txtpassword.SetFocus **Exit Sub Else** s unan Set dbs = OpenDatabase(App.Path & '\Names.mdb'') Set rcd = dbs.OpenRecordset("userandpassword") With red .AddNew rcd!UserName = Me.txtusername rcd!Password = Me.txtpassword .Update Me.txtusername.Text =  $"$  $Me.txtpassword.Text = ''''$ **End With** 

End If

**End Sub** 

و الان سنقوم بكتابة الكود

و نكتب هذا الكود في cmdcancel ويكون الكود كالتالي:

Private sub cmdcancel Click() If msgbox("Are You Sure?",vbYesNo + vbQuestion,"Cancel")=vbYes then End **Else Exit sub** End if **End sub** انتهينا من البرنامج الاول و ارجوا ان تستفيدوا من البرنامج

اما البرنامج الثاني فسنقوم باستدعاء اليوزر نيم و الباسوورد من قاعدة البيانات عن طريق VB أي عنّدما يكون الاسم موجود وكلمة السر موجودة تقوم الفورم بحدث مثلاً اذا كان الاسم موجود وكلمة السر موجودة اغلق الفورم الحالي و افتح الفورم الثاني و هكذا. أي الحدث يعتمد عليك فانت ستقوم بكتابة الحدث الذي انت تريدٌ. في مثّالنا هذا سنقوّم بكتابة كود وهذا الكود يكون اذا كان الاسم الذي نطلب موجود و كلمة السر موجودة ان ترسل لنا رسالة بان الاسم و كلمة السر موجودتان واذا كان الاسم و كلمة السر غير موجودتان ان ترسل لنا رسالة تقول بان الاسم وكلمة السر غير موجودتان. و علينا ان لا ننسى اولا عمل واجهة البرنامج و ستحتوى الواجهة على هذه الادوات:

**Command Buttons Y** - Labels Y -Text boxes Y

وسنقوم بتسمية الـ Text1 بـ txtusername و الـ txtpassword بـ txtpassword Label1and I والـ Command2 بال cmdcancel با cmdok اما Label2 فلا نقوم بتغيير اسميهما لاننا لا نحتاجهما في البرمجة انما أضفناهما فقط لكتابة العناوين فيهما وتسمى الفورم ب USER NAME و نقوم بتعطيل الـ Max Button للفورم لعدم تكبير ها كا<mark>لشّرح السابق اما بالنسبة لــــ txtpassword يجب وضع علامة في الـــ</mark> PasswordChar لعدم اضهار الكلمة التي تكتب في هذا الكانة و هذه العلامة اختياري تستطيع و ضع علامة + او @ اواو.. كما تم شرحها سابقاً.

و لن آقوم بادراج أ*ي صو*رة <mark>للتوضيح لانها موجو</mark>دة في الدرس السابق وليس هناك فرق بين هذا الدرس والدرس السابق أ<mark>ي يكون الشكل الن</mark>هائ*ي* كالتال*ي*:|

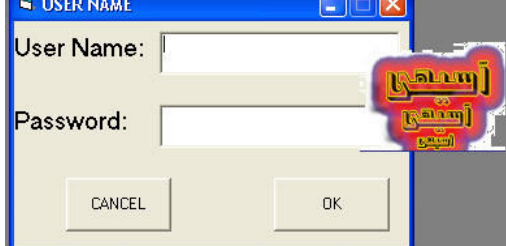

و الان سنقوم بادارج الكود او كتابة الكود في cmdok ويكوم كالتالي:

Private Sub cmdok\_Click()

Dim a As Boolean

Dim dbs As DAO.Database

Dim rcd As DAO.Recordset

```
If Me.txtusername = "" Or Me.txtPassword = "" Then
```
MsgBox "Please User Name and Password ", vbOKOnly + vbExclamation, "Incorrect" Else

```
Set dbs = OpenDatabase(App.Path \& "Names.mdb")
```
Set rcd = dbs.OpenRecordset("userandpassword")

With rcd

Do While Not .EOF

If rcd!UserName = Me.txtusername.Text And rcd!Password = Me.txtPassword.Text Then  $a = True$ 

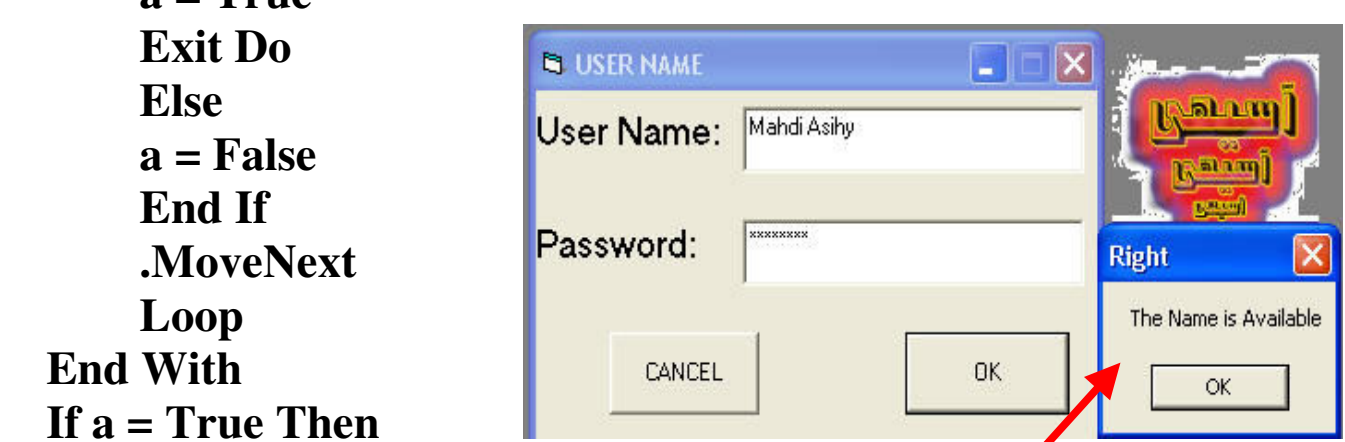

Msgbox"The Name is Available", vbokonly, "Right" Else

MsgBox "The Name is Unavailable", vbOKOnly + vbCritical, "Wrong"

Me.txtPassword.Text = "" Me.txtPassword.SetFocus End If End If

End Sub

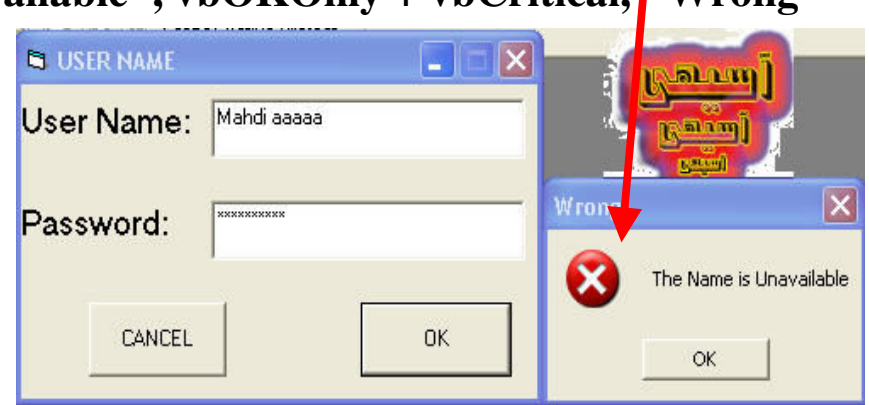

9

Private sub cmdcancel Click() If msgbox("Are You Sure?", vbYesNo + vbQuestion,"Cancel")=vbYes then End **Else Exit sub** End if End sub انتهينا من الدرس الثاني ان شاع ال<mark>له وارجوا الاستفادة منها</mark>

اما البرنامج الثالث تغيير اسم المستخدم و كلمة المرور عن طريق VB و الان سنقوم بشرح هذا الدرس <mark>و قبل كل شيء كما اعتدنا هو عمل واجهة البرنامج</mark> و سيحتوى البرنامج على هذه الادوات:

Command Buttons  $\cdot$  - Labels  $\cdot$  - Text Boxes  $\cdot$ و الان سنقوم بتسمية الازراز والادوات نسمى الـText1 بـ txtoldname والــ Text2 ب txtoldpassword - Text4 والد 12xtnewname والد 12xtnewpassword والد و المطب cmdchange بال cmdcancel والمسلم cmdcancel با Label1,Label2,Label3,Label4فلا نقوم بتغيير اسمائهم لاننا لا نحتاجهم في البرمجة انمـا اضـفنـاهم فقط لكتابـة الـعنـاوين فيـهم أي تـغيير الكـابشن فقط و يجب ان لا ننسـى تـغيير كـابشن الفورم وهذا حسب رغبتك فمثلا انا سميت هذا الفورم بـ Change User Name and Password. و نقوم بتعطيل الــ Max Button للفورم لعدم تكبير الفورم كما في الدروس السابقة اما بالنسبة لـــ txtoldpassword و txtnewpassword يجب وضع علامة في الـ PasswordChar التابعة لـهما لعدم اضـهار الكلمة التي تكتب في هذا الخانـات و هذه العلامة اختيار ي تستطيع و ضـع علامـة + او @ او او .. ويكون الشكل النـهائـي كالتالـي:

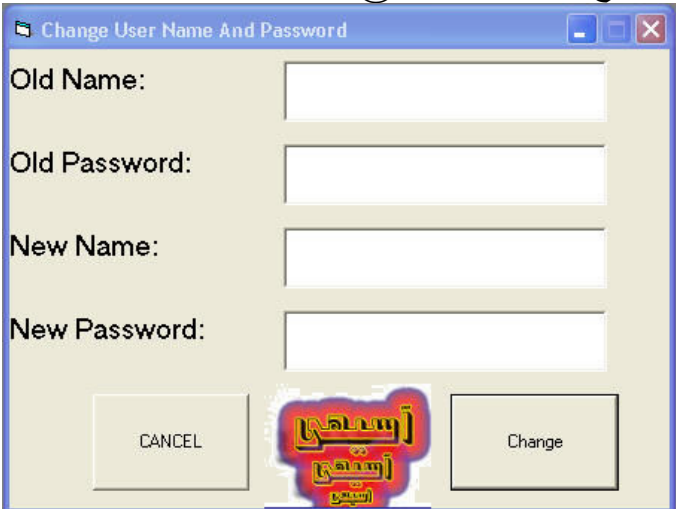

```
و  الان جاء دور  الكود كالمعتاد نقوم بكتابة الكود في cmdchange ويكون كالتالي:
Private Sub cmdchange_Click() 
Dim db As DAO.Database 
Dim rcd As DAO.Recordset 
Dim a As Boolean 
If Me.txtoldname = "" And Me.txtnewname = "" And - 
Me.txtoldpassword = "" And Me.txtnewpassword="" Then 
MsgBox "Fill all Data" 
Me.txtoldname.SetFocus 
Exit Sub 
Else 
Set db = OpenDatabase(App.Path \& "\ Name.mdb")
Set rcd = db.OpenRecordset("userandpassword") 
With rcd 
Do While Not .EOF 
If rcd!UserName = Me.txtoldname And rcd! Password = - 
Me.txtoldpassword Then 
a = TrueExit Do 
Else 
a = FalseEnd If 
.MoveNext 
Loop 
End With 
If a = True Then
rcd.Edit 
rcd!UserName = "" 
rcd! Password = "" 
rcd!UserName = Me.txtnewname 
rcd! Password = Me.txtnewpassword 
Msgbox " The Data have changed"
rcd.Update 
Me.txtnewname.Text = ""
```
11

Me.txtoldname.Text =  $"$ Me.txtnewpassword.Text = "" Me.txtoldpassword.Text = "" **Else MsgBox "The Name You enterd Not Found" Me.txtold.SetFocus Exit Sub End If End If End Sub** و نكتب هذا الكود في cmdcancel ويكون الكود كالتالي: **Private sub cmdcancel Click()** If msgbox("Are You Sure?",  $v$ bYesNo +  $v$ bQuestion,"Cancel")= $v$ bYes then End 医黑牙明 **Else Exit sub** End if **End sub** 

اعزائي انتهيت من الدروس الثلاث فارجوا الاستفادة منها و لا تنسَّوناً من خالص دعائكم

اخوكم : مهدي حسن علي آسيهي

mahdiasihy@yahoo.com